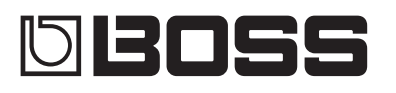

#### **GUITAR** EFFECTS PROCESSOR

**Manual del usuario**

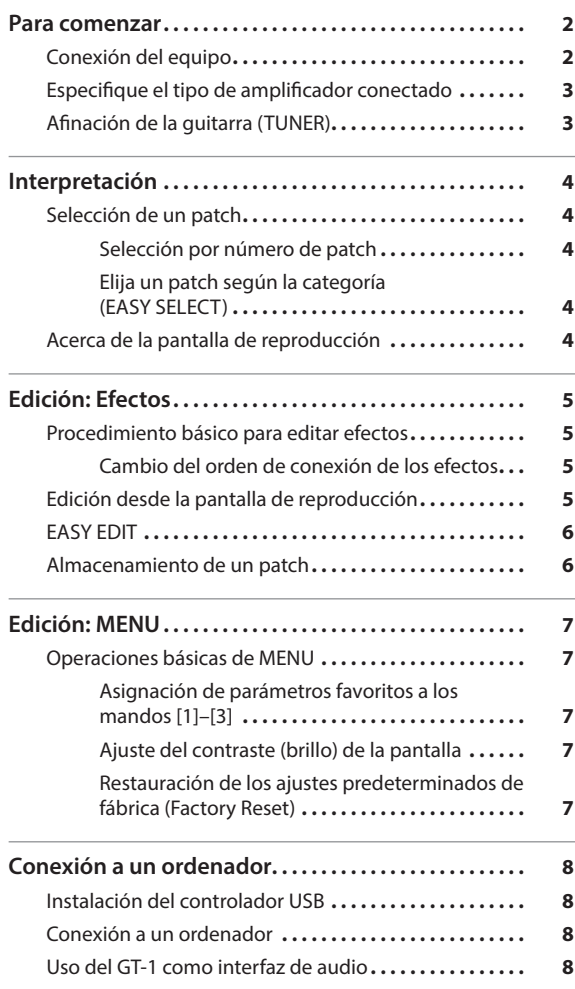

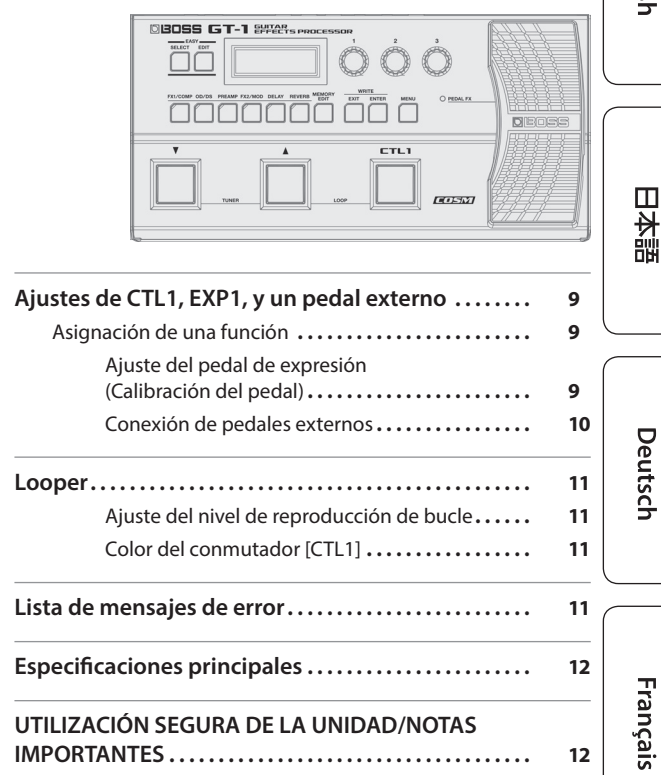

67 T - 1

Antes de usar esta unidad, lea detenidamente las secciones<br>"UTILIZACIÓN SEGURA DE LA UNIDAD" y "NOTAS IMPORTANTES"<br>(en el folleto "UTILIZACIÓN SEGURA DE LA UNIDAD" y el Manual del usuario (p. [12\)](#page-11-1)). Tras su lectura, guarde el documento o documentos en un lugar accesible para poder consultarlos de inmediato si le hace falta.

© 2016 Roland Corporation

### Manual del usuario (este documento)

Lea este documento primero. Explica los fundamentos para poder utilizar el GT-1.

### Manual en formato PDF (descargar de Internet)

#### 5 **Parameter Guide**

Aquí se explican todos los parámetros del GT-1.

5 **Sound List** Lista de los sonidos incorporados en el GT-1.

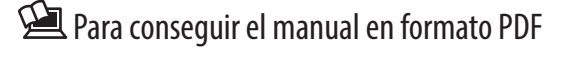

**1. Acceda a la URL siguiente en su ordenador. http://www.boss.info/manuals/**

 $\blacktriangledown$ 

**2. Elija "GT-1" como nombre de producto.**

日本語

Nederlands

Español

# Para comenzar

<span id="page-1-0"></span>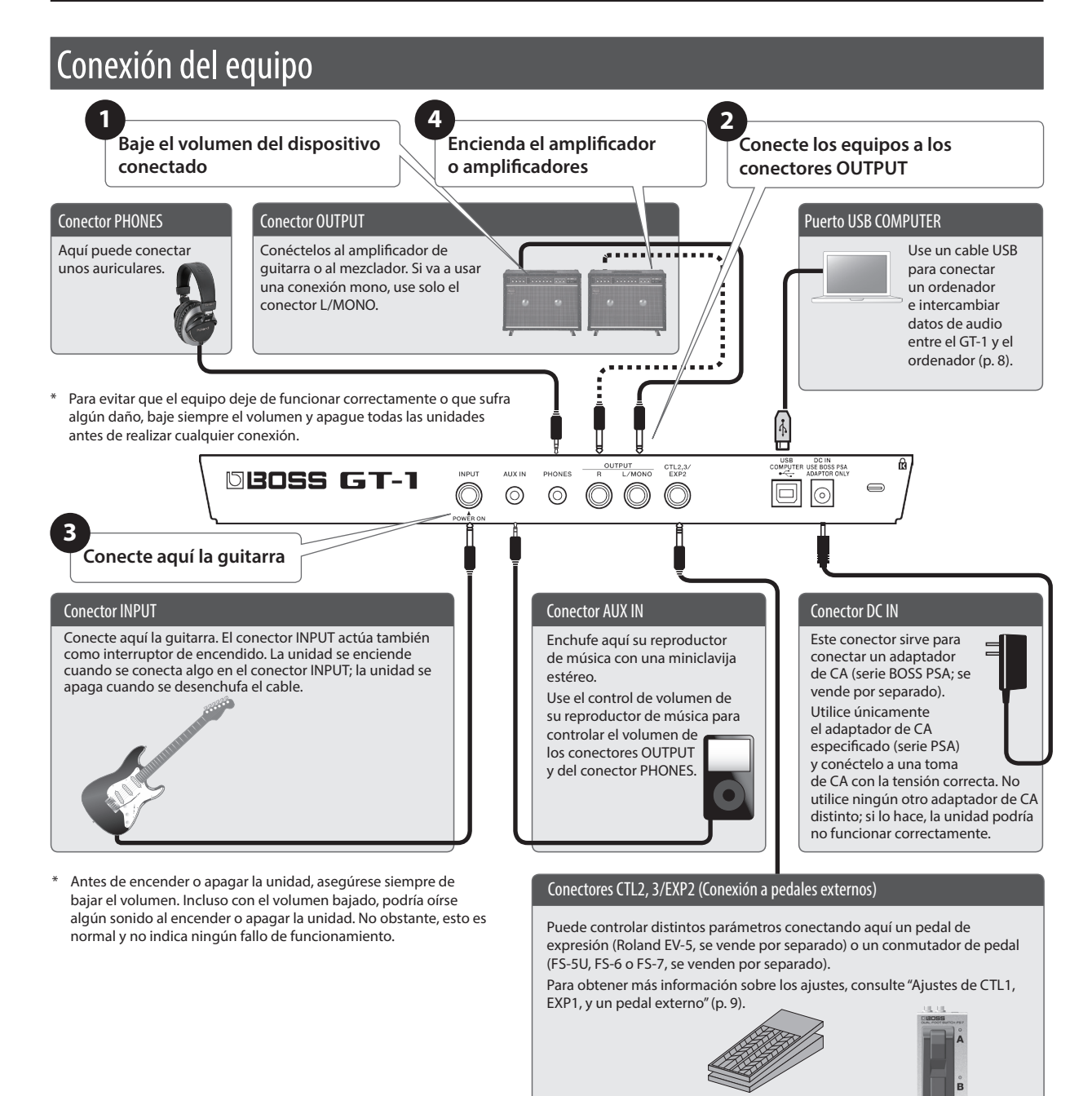

### Colocación de las pilas

Coloque cuatro pilas alcalinas (AA, LR6) en el compartimiento para pilas situado en la parte inferior de la unidad.

\* Cuando ponga la unidad boca abajo, tenga cuidado de proteger los botones y mandos para que no sufran ningún daño. Asimismo, manipule la unidad con cuidado y no deje que se le caiga.

.....................................

- Si manipula las pilas de forma incorrecta, corre el riesgo de que exploten o de que se produzca una fuga de líquido. Asegúrese de observar todas las indicaciones relacionadas con las pilas que se incluyen en "UTILIZACIÓN SEGURA DE LA UNIDAD" y "NOTAS IMPORTANTES" (en el folleto aparte "UTILIZACIÓN SEGURA DE LA UNIDAD" y el Manual del usuario  $(n. 12)$  $(n. 12)$  $(n. 12)$
- Le recomendamos que deje las pilas colocadas en la unidad incluso si la va a usar con el adaptador de CA. De este modo, podrá seguir tocando la unidad incluso si el cable del adaptador de CA se desconectara accidentalmente.
- Para evitar fallos de funcionamiento o accidentes, coloque o sustituya las pilas antes de conectar la unidad a cualquier otro equipo.
- \* "BATTERY LOW" aparecerá en la pantalla cuando a las baterías les quede poca carga. Sustitúyalas por otras nuevas.

## <span id="page-2-0"></span>Especifique el tipo de amplificador conectado

**1. Pulse el botón [MENU].**

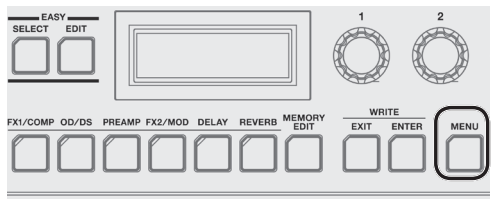

**2. Use el mando [1] para seleccionar "OUTPUT" y luego pulse el botón [ENTER].**

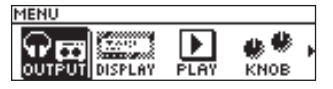

**3. Use el mando [3] para seleccionar el tipo de amplificador.**

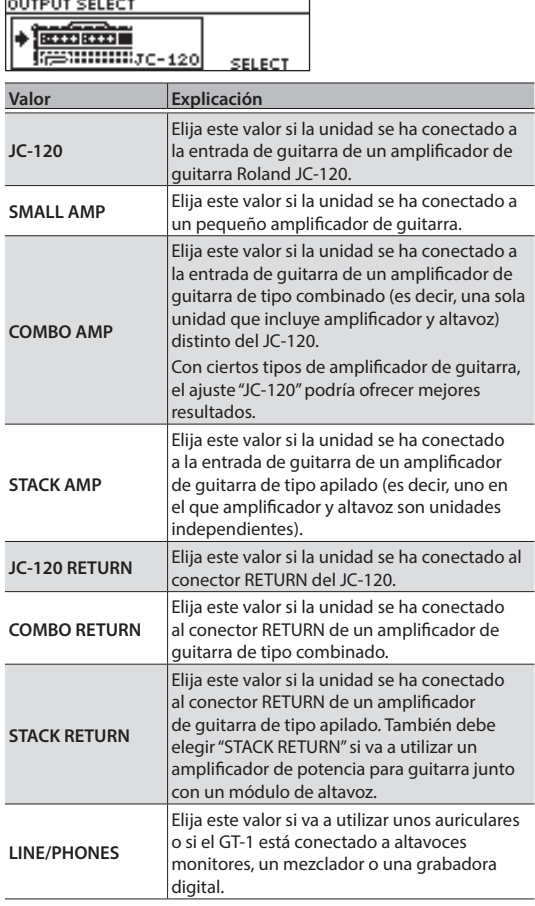

#### **4. Pulse el botón [EXIT] varias veces para regresar a la pantalla de reproducción [\(p.](#page-3-1) 4).**

#### **RECUERDE**

En la pantalla de reproducción ([p.](#page-3-1) 4) puede ajustar el nivel de salida de todo el GT-1 girando el mando [3].

# Afinación de la guitarra (TUNER)

**1. Pulse los conmutadores [**H**], [**I**] al mismo tiempo.**

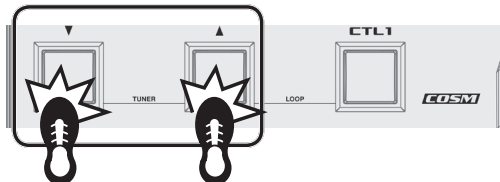

**2. Toque una cuerda al aire y afínela de forma que solo se ilumine el indicador central de la pantalla.**

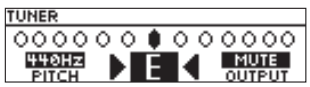

#### **RECUERDE**

También puede realizar la afinación fijándose en los conmutadores  $[\triangle]$ ,  $[\nabla]$  y [CTL1].

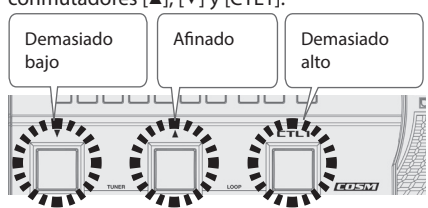

**3. Cuando termine la afinación, vuelva a pulsar los conmutadores [**H**], [**I**] al mismo tiempo.**

#### Ajuste de la altura tonal estándar

En el modo de afinación, puede girar el mando [1] para cambiar la altura tonal estándar del afinador. **Tono**

435–445 Hz (predeterminado: 440 Hz)

#### Ajuste de salida

En la pantalla de afinación también puede cambiar el ajuste de salida para cuando el afinador está en uso, solo hay que girar el mando [3].

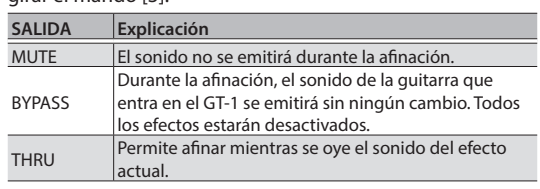

# <span id="page-3-0"></span>Interpretación

Ahora que ya ha terminado con los preparativos, puede empezar a tocar con el GT-1.

# Selección de un patch

El GT-1 contiene numerosos efectos. Cada combinación de estos efectos y sus ajustes se denomina un "patch".

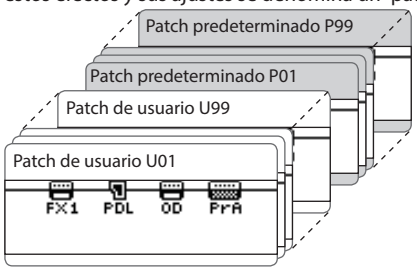

El GT-1 incluye en su memoria 99 patches de usuario (comienzan por U01) que pueden sobrescribirse y 99 patches predeterminados (comienzan por P01) que no pueden sobrescribirse.

### Selección por número de patch

**1. Pulse los conmutadores [**H**], [**I**] para cambiar de patch.**

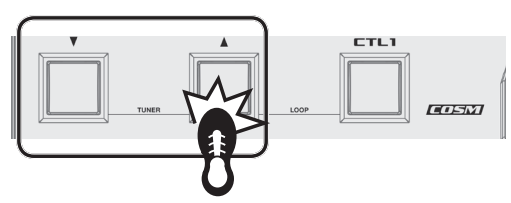

También puede cambiar los patches consecutivamente girando el mando [1].

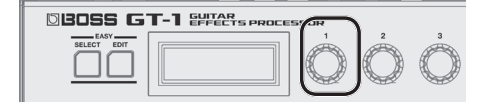

Cuando selecciona un patch, se iluminan los botones o el indicador PEDAL FX de los efectos predeterminados.

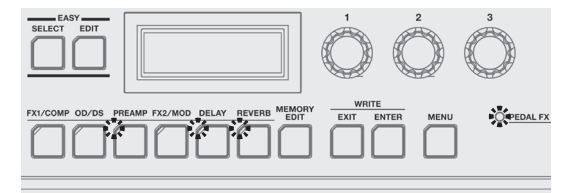

#### **RECUERDE**

No podrá cambiar de patch si no se encuentra en la pantalla de reproducción [\(p.](#page-3-1) 4). Pulse el botón [EXIT] para regresar a la pantalla de reproducción y, a continuación, cambie de patch.

### Elija un patch según la categoría (EASY SELECT)

**1. Cuando la pantalla de reproducción esté visible, pulse el botón [EASY SELECT].**

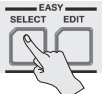

Aparece la pantalla EASY SELECT.<br> **GEHRE** UNTHEDR BLUES CRUNCE

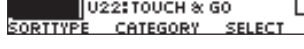

**2. Use el mando [1] para seleccionar el método de búsqueda (SORT TYPE).**

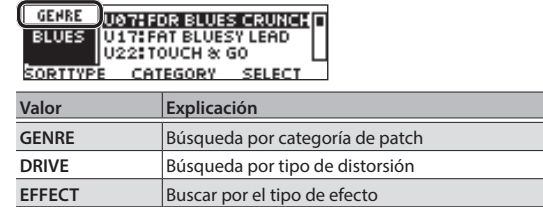

**3. Use el mando [2] para seleccionar la categoría de patch o el tipo de distorsión.**

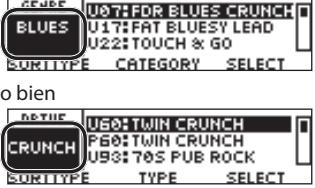

**4. Use el mando [3] para seleccionar un patch de la** 

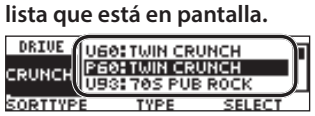

### Indicación en pantalla del número de patch

La pantalla muestra el número y el nombre del patch seleccionado en ese momento.<br>Uo1 1 12000

hi gain stack PATCH PATCH LVL OUT LEVEL

# <span id="page-3-1"></span>Acerca de la pantalla de reproducción

La pantalla que aparece nada más encender la unidad se conoce como "pantalla de reproducción".

**Iconos de la pantalla**

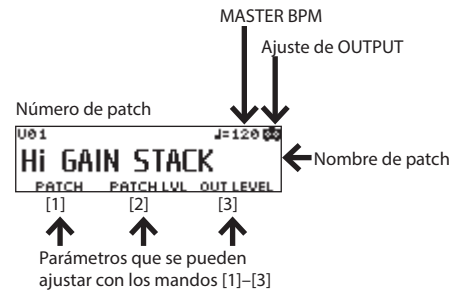

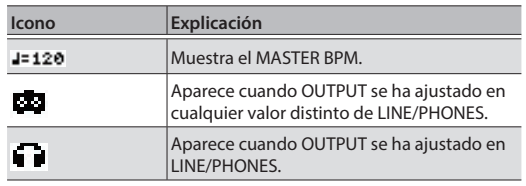

Para obtener más información sobre MASTER BPM, consulte la "Parameter Guide" (en formato PDF).

## <span id="page-4-0"></span>Procedimiento básico para editar efectos

Puede editar un efecto seleccionándolo en la pantalla que muestra la posición de los efectos (pantalla de la cadena de efectos). También es posible editar los ajustes de los efectos y controladores que no están representados por los botones del panel.

#### **1. Pulse el botón [MEMORY EDIT].**

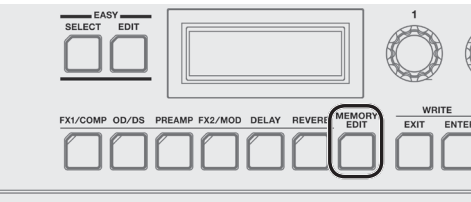

Aparece la pantalla de la cadena de efectos.<br><del>Do 1: Hi gain Stack de la 1=120 da</del>  $J = 12000$ <del>圖</del><br>Pre<br>ove 囂 **FX1** PDL 0D ÑЗ

Puede usar el botón de cada efecto para activar o desactivar ese efecto. Los efectos que están activados se identifican mediante iconos. Los efectos que están desactivados se identifican mediante ".

**TYPE** 

**2. Use el mando [1] para elegir el efecto que desea editar.**

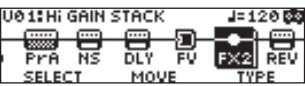

MOVE

#### **RECUERDE**

दहाँ हता

Si ha seleccionado un efecto que le permite elegir el tipo, como FX1 o FX2, use el mando [3] para elegir el

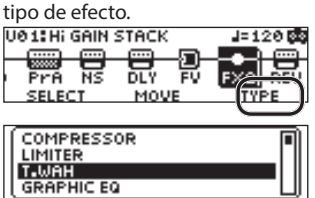

**3. Pulse el botón [ENTER] para acceder a la pantalla EDIT.**

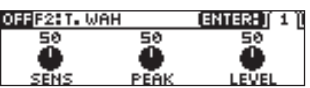

**4. Use los mandos [1]–[3] para editar el valor de los parámetros que se muestran en la pantalla.**

Cuando en la pantalla aparecen pestañas, puede cambiar entre las distintas páginas pulsando el botón [ENTER].

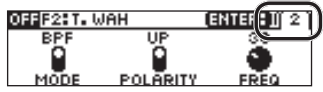

**5. Pulse el botón [EXIT] varias veces para regresar a la pantalla de reproducción.**

### Cambio del orden de conexión de los efectos

Aquí se explica cómo mover la posición de un efecto seleccionado en la cadena de efectos.

#### **1. Pulse el botón [MEMORY EDIT].**

Aparece la pantalla de la cadena de efectos.

**2. Use el mando [1] para seleccionar el efecto que desea mover.**

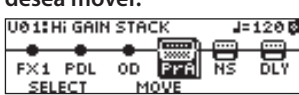

**3. Use el mando [2] para mover el efecto seleccionado.**

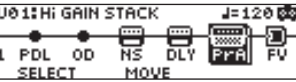

# Edición desde la pantalla de reproducción

También es posible editar un efecto desde la pantalla de reproducción [\(p.](#page-3-1) 4).

**1. Mantenga pulsado el botón del efecto que desea editar.**

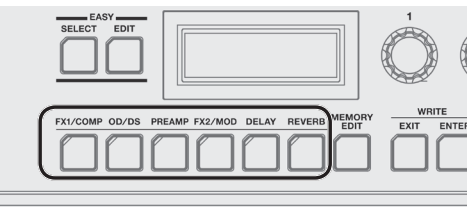

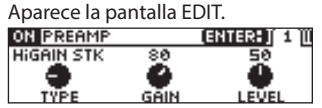

Cuando la pantalla de edición esté visible, al pulsar el botón de efecto otra vez se activa o desactiva ese efecto. Si un efecto está activado, el botón está iluminado.

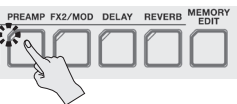

**2. Use los mandos [1]–[3] para editar el valor de los parámetros que se muestran en la pantalla.**

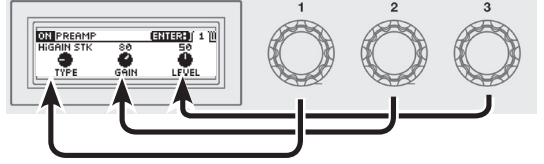

Use el botón [ENTER] para cambiar de página en la pantalla de edición.

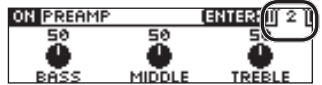

**3. Pulse el botón [EXIT] para regresar a la pantalla de reproducción.**

Español

**5**

# <span id="page-5-0"></span>EASY EDIT

Puede utilizar EASY EDIT para cambiar el tipo de distorsión (TONE) asignado al sonido actual, agregar o modificar un efecto de tipo de modulación (VIBES), o cambiar la reverberación (ECHO).

**1. Cuando la pantalla de reproducción esté visible, pulse el botón [EASY EDIT].**

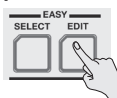

Aparece la pantalla EASY EDIT.

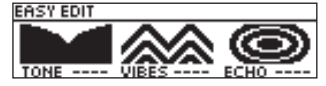

**2. Use los mandos [1]–[3] para ajustar los parámetros "TONE", "VIBES" y "ECHO" a su gusto.**

Cuando la pantalla EASY EDIT esté visible, puede pulsar el botón [ENTER] para realizar los siguientes ajustes detallados.

## Almacenamiento de un patch

Si desea guardar un patch que ha creado, guárdelo en forma de patch de usuario siguiendo estos pasos. Si no guarda el patch, los ajustes editados se perderán al apagar la unidad o al cambiar de patch.

**1. Pulse el botón [EXIT] y el botón [ENTER] al mismo tiempo.**

Aparece la pantalla WRITE UTILITY.

- **2. Elija "WRITE" (PATCH RIGHT) con el mando [1] y, a continuación, pulse el botón [ENTER].**
- **3. Elija el destino de escritura del patch (U01–U99) con el mando [1].**

#### **4. Pulse el botón [ENTER].**

Aquí puede editar el nombre.

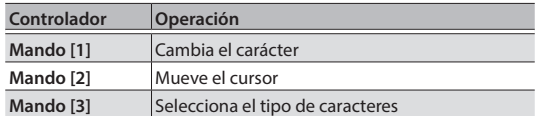

#### **5. Pulse el botón [ENTER].**

Aquí puede especificar la categoría del patch. Use los mandos [1] y [3] para seleccionar la categoría.

#### **6. Vuelva a pulsar el botón [ENTER].**

Una vez guardado el patch, regresará a la pantalla de reproducción.

# <span id="page-6-0"></span>Operaciones básicas de MENU

Aquí puede realizar ajustes comunes a todo el GT-1 (Parámetros del sistema). Aquí puede realizar ajustes de salida, USB, y también asignar las funciones de los mandos [1]–[3], etc.

Para obtener más información sobre cada parámetro, consulte la "GT-1 Parameter Guide" (en formato PDF).

#### **1. Pulse el botón [MENU].**

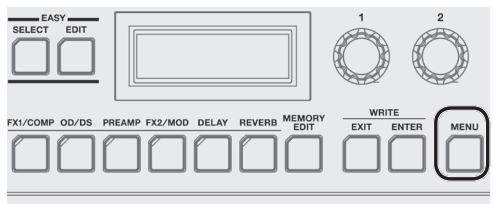

**2. Use el mando [1] para seleccionar el elemento que desea editar.**

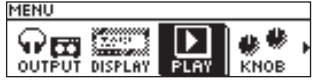

- **3. Pulse el botón [ENTER].**
- **4. Use los mandos [1]–[3] para editar el valor de los parámetros que se muestran en la pantalla.**

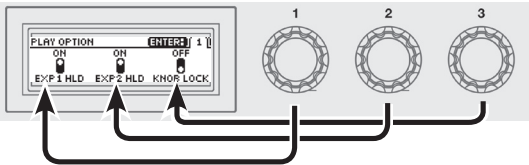

Use el botón [ENTER] para cambiar de página en la pantalla de edición.

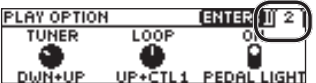

**5. Pulse el botón [EXIT] para regresar a la pantalla de reproducción.**

En este manual, el orden de operaciones es el siguiente. **Ejemplo:**

Pulse el botón [MENU].

Gire el mando [1] para elegir "USB" y, a continuación, pulse el botón [ENTER].

 $\blacktriangledown$ **Seleccione [Menu]** 0 **"USB".**

### Asignación de parámetros favoritos a los mandos [1]–[3]

Puede asignar los parámetros que son controlados por los mandos de parámetros [1]–[3] cuando la pantalla de reproducción [\(p.](#page-3-1) 4) está visible.

**1. Seleccione [MENU]** 0 **"KNOB".**

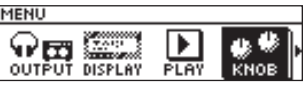

**2. Use los mandos [1]–[3] para especificar los parámetros que va a controlar cada mando.**

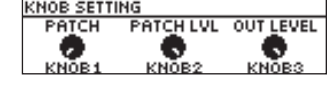

**3. Pulse el botón [EXIT] varias veces para regresar a la pantalla de reproducción.**

### Ajuste del contraste (brillo) de la pantalla

Puede ajustar el brillo de la pantalla.

- **1. Seleccione [MENU]** 0 **"DISPLAY".**
- **2. Ajuste el valor con el mando [1].**

### Restauración de los ajustes predeterminados de fábrica (Factory Reset)

A la restauración del valor predeterminado de fábrica de los ajustes del GT-1 se hace referencia como "Restablecimiento de los ajustes de fábrica".

No solo es posible restablecer todos los ajustes a los valores activos cuando el GT-1 fue suministrado de fábrica, también puede especificar los elementos que desea restablecer.

- \* Al ejecutar el "restablecimiento de fábrica", los ajustes realizados por usted se perderán. Guarde los datos que necesite en su ordenador con el software dedicado.
- **1. Seleccione [MENU]** 0 **"F. RESET" (FACTORY RESET).**
- **2. Elija el tipo de ajustes que desea restablecer a sus valores predeterminados de fábrica con los mandos [1] y [3].**

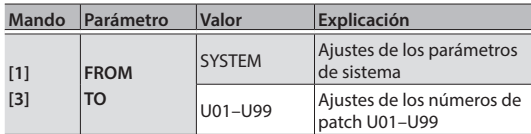

#### **3. Pulse el botón [ENTER].**

Si decide no llevar a cabo el restablecimiento de los ajustes predeterminados de fábrica, seleccione "CANCEL" y pulse el botón [ENTER].

#### **4. Para ejecutar el restablecimiento de fábrica, use el mando [1] para seleccionar "EXECUTE" y pulse el botón [ENTER].**

Una vez completado el restablecimiento de fábrica, regresará a la pantalla de reproducción.

Nederlands

Español

<span id="page-7-1"></span><span id="page-7-0"></span>Si conecta el GT-1 a un ordenador mediante USB, podrá hacer lo siguiente.

- 5 Transmitir y recibir señales de audio digital entre el ordenador y el GT-1
- Editar y gestionar patches, y consultar la "GT-1 Parameter Guide" (en formato PDF) en un ordenador con el software dedicado
- 5 Descargar patches desde el sitio web dedicado BOSS TONE CENTRAL (**http://bosstonecentral.com/**)

# Instalación del controlador USB

#### **Antes de conectar la unidad a un ordenador debe instalar el controlador USB.**

Descargue el controlador USB del sitio web que se indica más abajo.

Instale este controlador especial antes de establecer una conexión USB. Para obtener más información, consulte el archivo Readme.htm que se incluye en la descarga.

#### & **http://www.boss.info/support/**

El programa que tendrá que utilizar y los pasos de instalación del controlador USB pueden variar en función de las especificaciones del ordenador, por tanto, lea con atención el archivo Readme.htm incluido en la descarga.

## Conexión a un ordenador

**1. Utilice un cable USB 2.0 de venta en comercios para establecer la conexión entre el puerto USB de su ordenador y el puerto USB del GT-1.**

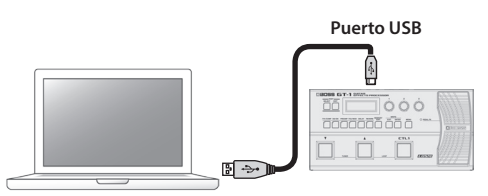

# Uso del GT-1 como interfaz de audio

Puede grabar el sonido del GT-1 en su ordenador o hacer que el sonido de su ordenador se emita por los conectores OUTPUT.

- \* Para obtener más información sobre el flujo de la señal de audio cuando se ha establecido una conexión por USB y las instrucciones de configuración, consulte la "GT-1 Parameter Guide" (en formato PDF).
- \* Consulte el manual de instrucciones del software que esté utilizando para saber cómo cambiar la fuente de entrada del software.

### Uso del software dedicado del GT-1

Puede descargar patches fácilmente de nuestro sitio web BOSS TONE CENTRAL (**http://bosstonecentral.com/**). Para obtener más información sobre el uso del software, consulte el archivo Readme.htm incluido en la descarga. El software dedicado permite hacer lo siguiente:

- 5 Descargar fácilmente patches desde nuestro sitio web BOSS TONE CENTRAL.
- 5 Editar los ajustes de los patches
- 5 Asignar nombres a los patches
- 5 Ordenar los patches y cambiarlos
- 5 Hacer copias de seguridad de patches y ajustes de sistema, y recuperarlos
- 5 Ver la "GT-1 Parameter Guide" (en formato PDF) en su ordenador

<span id="page-8-1"></span><span id="page-8-0"></span>Puede asignar diversas funciones al conmutador [CTL1] del panel superior, al pedal de expresión (EXP1) y a los conmutadores de pedal o un pedal de expresión conectados al conector CTL2, 3/EXP2 del panel trasero.

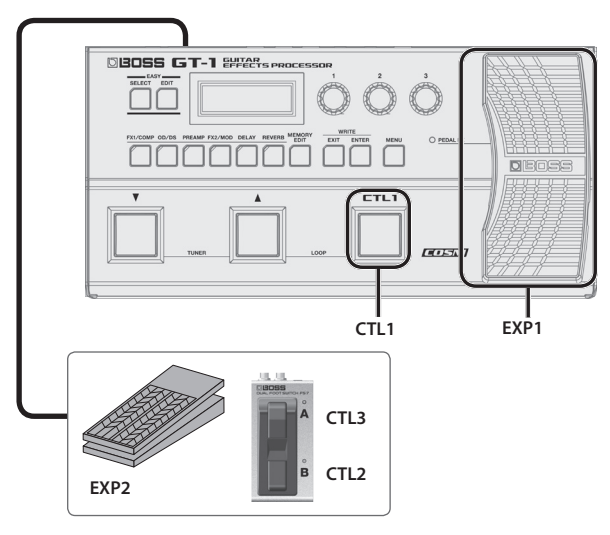

# Asignación de una función

- **1. Pulse el botón [MEMORY EDIT].**
- **2. Use el mando [1] para seleccionar el controlador.**

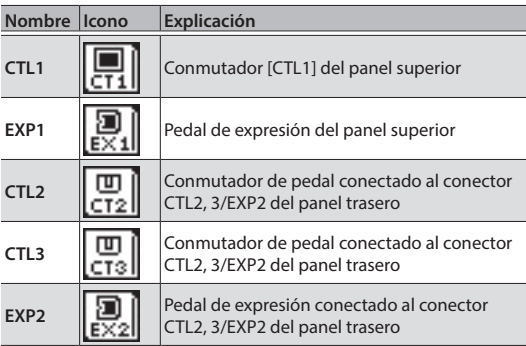

"CT1"–"EX2" están situados a la derecha de la cadena de efectos.

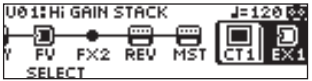

**3. Pulse el botón [ENTER] para acceder a la pantalla EDIT.**

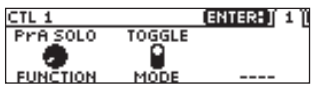

**4. Use los mandos [1]–[3] para editar el valor de los parámetros que se muestran en la pantalla.**

Use el botón [ENTER] para cambiar de página en la pantalla de edición.

Para obtener más información sobre cada parámetro, consulte la "GT-1 Parameter Guide" (en formato PDF).

### <span id="page-8-2"></span>Ajuste del pedal de expresión (Calibración del pedal)

Aunque el pedal de expresión del GT-1 se ha definido en fábrica para ofrecer un rendimiento óptimo, su uso continuado y el entorno de funcionamiento pueden hacer que se desajuste. Si le surge algún problema (por ejemplo si no puede cortar del todo el sonido con el pedal de volumen o no puede accionar PEDAL FX), puede llevar a cabo el procedimiento siguiente para reajustar el pedal.

**1. Seleccione [MENU]** 0 **"PDL CALIBRATIONN".**

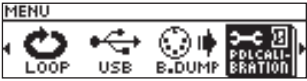

Aparece la pantalla PEDAL CALIBRATION.

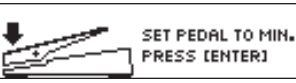

**2. Pulse el extremo del talón del pedal y pulse el botón [ENTER].**

La pantalla indicará "OK" y luego aparecerá una pantalla similar a la siguiente.

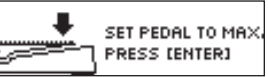

**3. Pulse el extremo de la punta del pedal y pulse el botón [ENTER].**

La pantalla indicará "OK" y luego aparecerá una pantalla similar a la siguiente.

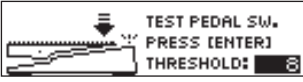

#### **4. Pulse con fuerza el extremo de la punta del pedal.**

Verifique si el indicador EXP PEDAL SW se ilumina cuando pulsa con fuerza el extremo de la punta.

\* Si desea cambiar la sensibilidad de iluminación del indicador PEDAL FX, repita el paso 4 mientras ajusta el valor de THRESHOLD con el mando [3].

#### **5. Pulse el botón [ENTER].**

La pantalla mostrará "COMPLETE!" para indicar que la operación ha finalizado.

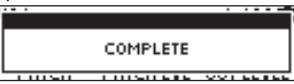

日本語

Deutsch

Français

Italianc

### <span id="page-9-0"></span>Conexión de pedales externos

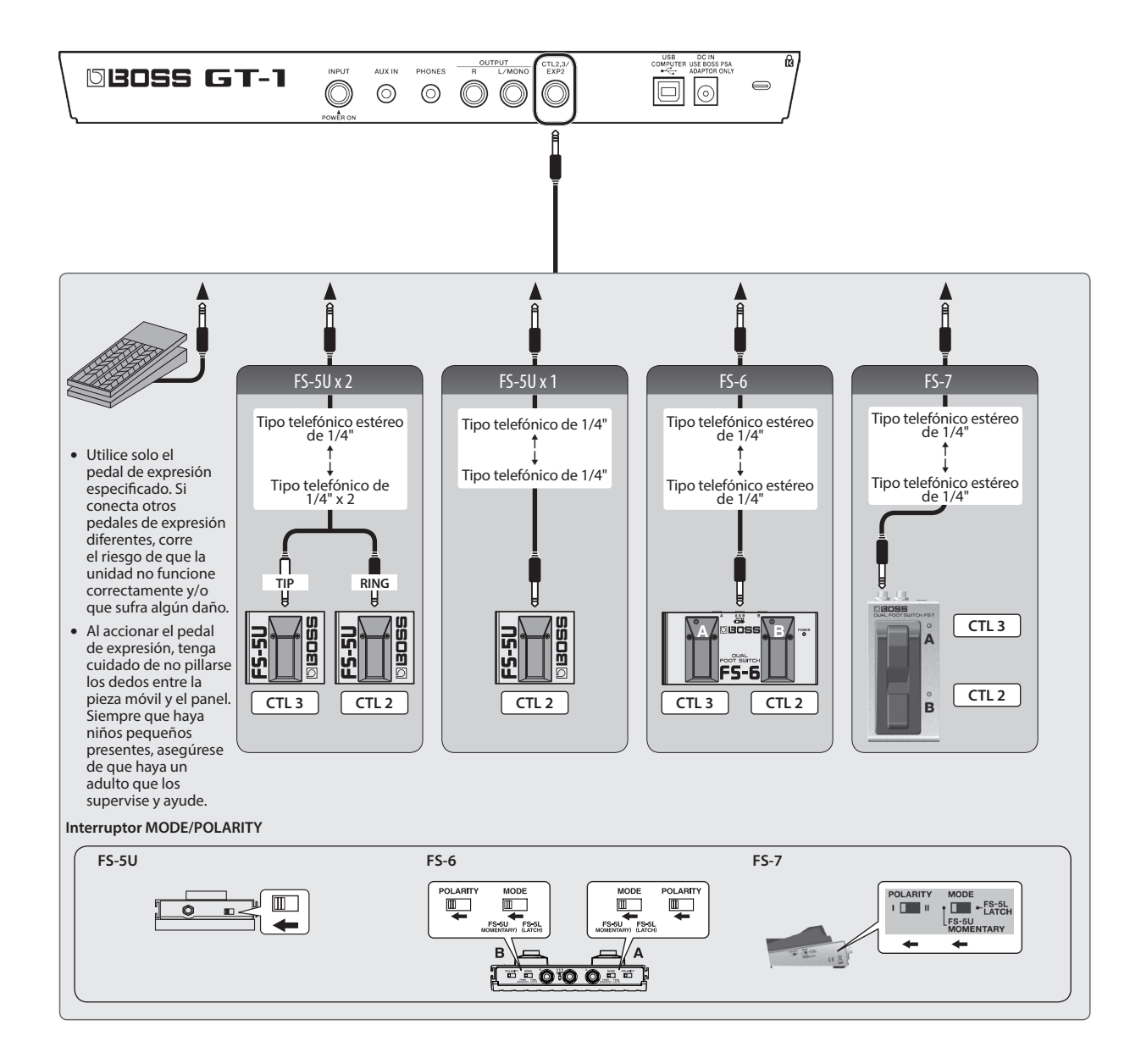

# <span id="page-10-0"></span>Looper

Puede grabar hasta 32 segundos (MONO) de una interpretación y reproducir la sección grabada repetidamente. También puede superponer capas de interpretaciones adicionales sobre la grabación cuando la reproduce (mezcla). Esto le permite crear interpretaciones de acompañamiento en tiempo real sobre la marcha. Pulse el conmutador [A] y el conmutador [CTL1] al mismo tiempo para activar el Looper.

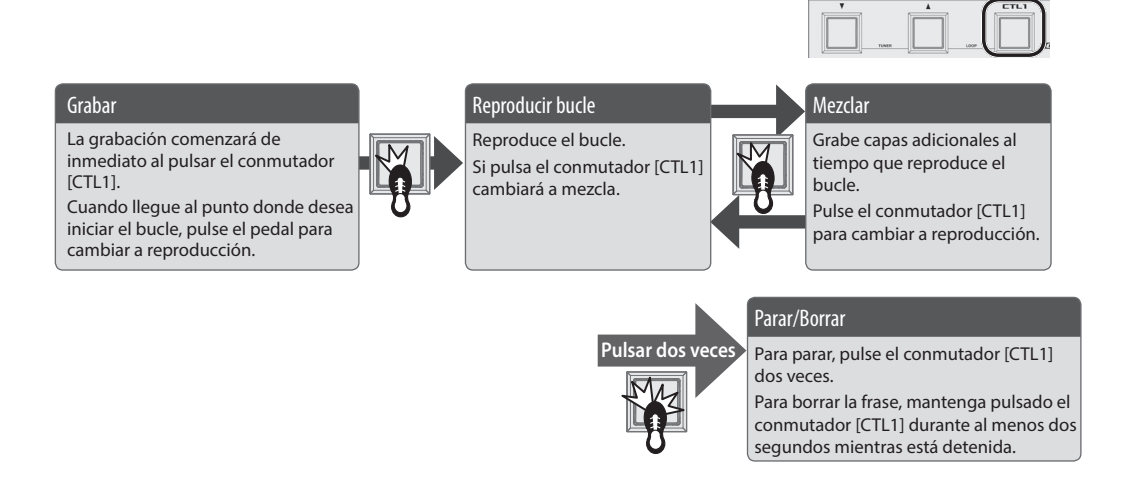

\* Los ajustes de CTL1 guardados en los patches se ignorarán mientras el Looper esté activado.

### Ajuste del nivel de reproducción de bucle

Si define el nivel de reproducción en 100 (valor predeterminado), el volumen de la actuación y el de la reproducción en bucle serán idénticos. Si define el nivel de reproducción en un valor inferior a 100, el volumen de la reproducción será inferior al de la actuación. En consecuencia, el sonido de la actuación no quedará sofocado por el sonido de la reproducción en bucle, incluso si se graba varias veces.

- **1. Seleccione [MENU]** 0 **"LOOP".**
- **2. Ajuste el valor de "LEVEL" con el mando [1].**

### Color del conmutador [CTL1]

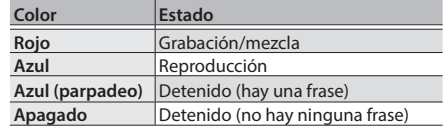

#### **RECUERDE**

- El tiempo de grabación total es de 32 segundos (MONO).
- \* El contenido grabado se perderá al desactivar el Looper o apagar la unidad.

# Lista de mensajes de error

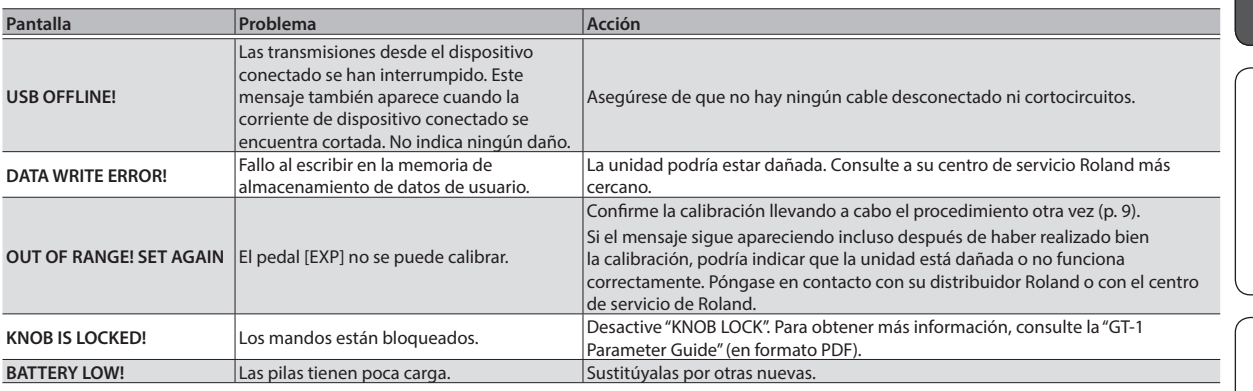

English

日本語

Nederlands

### <span id="page-11-0"></span>BOSS GT-1: Procesador De Efectos De Guitarra

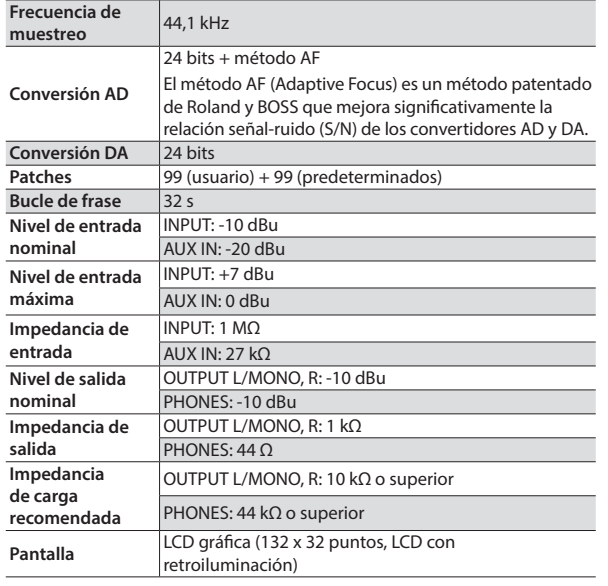

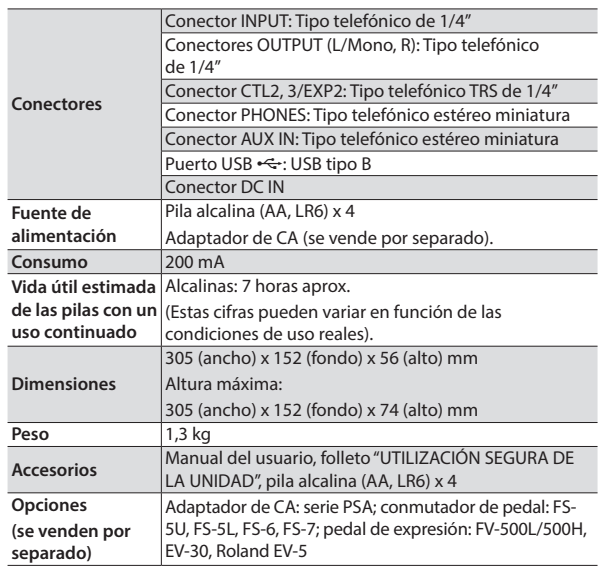

\* 0 dBu = 0,775 Vrms

Este documento explica las especificaciones del producto en el momento de la publicación del documento. Para obtener la información más reciente, visite el sitio web de Roland.

# <span id="page-11-1"></span>UTILIZACIÓN SEGURA DE LA UNIDAD/NOTAS IMPORTANTES

### **PRECAUCIÓN**

#### **Tenga cuidado de no pillarse los dedos**

Al manipular las siguientes partes móviles, tenga cuidado de no pillarse los dedos de las manos, de los pies, etc. Siempre que un niño utilice la unidad, debe haber un adulto presente que lo supervise y ayude.

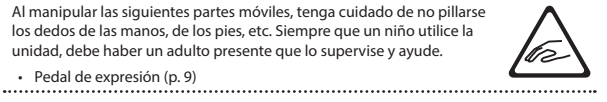

#### **Alimentación: Uso de pilas**

- Las pilas siempre se deben colocar o sustituir antes de conectar otros dispositivos. De esta forma, puede evitar deficiencias de funcionamiento y daños.
- La duración de las pilas suministradas puede ser limitada, ya que su fin principal es permitir la comprobación de la unidad.
- Si las pilas están prácticamente agotadas, el sonido puede oírse distorsionado, pero esto no indica ningún fallo de funcionamiento. En tal caso, sustituya las pilas.

Si va a usar esta unidad con pilas, use pilas alcalinas.

#### **Colocación**

• En función del material y la temperatura de la superficie donde se va a colocar la unidad, los tacos de goma podrían manchar o estropear la superficie.

#### **Reparaciones y datos almacenados**

• Si la unidad necesitara alguna reparación, antes de enviarla asegúrese de hacer una copia de seguridad de los datos que tenga almacenados en ella; o quizá prefiera anotar la información que pueda necesitar. Aunque procuraremos por todos los medios conservar los datos almacenados en la unidad cuando realicemos las reparaciones oportunas, hay casos en los que la restauración de los datos podría resultar imposible, por ejemplo cuando la sección de la memoria está físicamente dañada. Roland no asume responsabilidad alguna en lo relativo a la restauración del contenido almacenado que se pierda.

#### **Otras precauciones**

- Cualquier dato almacenado en la unidad puede perderse como resultado de un fallo del equipo, un funcionamiento incorrecto, etc. Para evitar la pérdida irrecuperable de datos, procure acostumbrarse a realizar copias de seguridad periódicas de los datos que guarde en la unidad.
- Roland no asume responsabilidad alguna en lo relativo a la restauración del contenido almacenado que se pierda.
- No golpee nunca ni aplique una presión excesiva a la pantalla.
- Utilice solo el pedal de expresión especificado. Si conecta otros pedales de expresión diferentes, corre el riesgo de que la unidad no funcione correctamente y/o que sufra algún daño.
- No utilice cables de conexión con resistencias integradas.

#### **Derechos de propiedad intelectual**

- La ley prohíbe realizar grabaciones de audio, grabaciones de vídeo, copias o revisión del trabajo protegido por derechos de autor de un tercero (trabajo musical, de vídeo, difusión, actuación en directo u otro tipo de trabajos), ya sea parcialmente o en su totalidad; también está prohibida la distribución, venta, alquiler, representación o difusión de ese trabajo sin el consentimiento del propietario de los derechos de autor.
- No utilice este producto para fines que puedan infringir los derechos de autor propiedad de un tercero. Roland declina toda responsabilidad por cualquier infracción de los derechos de autor de terceros derivada del uso que se haga de este producto.
- Roland, BOSS, BOSS TONE CENTRAL y COSM son marcas comerciales registradas o marcas comerciales de Roland Corporation en Estados Unidos y/o en otros países.
- MMP (Moore Microprocessor Portfolio) hace referencia a una cartera de patentes relacionada con la arquitectura de microprocesadores desarrollada por Technology Properties Limited (TPL). Roland ha obtenido la licencia para usar esta tecnología a través de TPL Group.
- ASIO es una marca comercial y software de Steinberg Media Technologies GmbH.
- Este producto contiene la plataforma de software integrada eParts de eSOL Co., Ltd. eParts es una marca comercial de eSOL Co., Ltd. en Japón.
- Todos los nombres de empresas y de productos mencionados en este documento son marcas comerciales o marcas comerciales registradas de sus respectivos propietarios.